# Get started with Kobo® tablets

You can use the OverDrive app to borrow and enjoy eBooks, audiobooks, and streaming video from your library on your Kobo tablet, such as the Kobo Vox or Arc. *Note: Some digital formats may not be available from all libraries.*

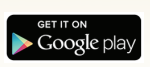

## Step 1

Download the OverDrive app from Google Play or app.overdrive.com

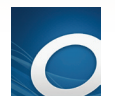

## Step 2

Open the OverDrive app and follow the prompts to create an OverDrive account and log in. If you're under 13, select I am under 13 years old instead.

*Note: If you're using a Kobo Vox, skip this step and move on to step 3.*

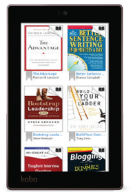

#### Step 3

In the OverDrive app, find your library's OverDrive website. On most Kobo tablets, you can do this by swiping from left to right to open the Home **menu**, then tapping  $+$  Add a library. On a Kobo Vox, tap the  $\frac{1}{6}$  icon (or, if you don't have this icon, go to *Menu > Get Books*).

- Tap the **the same your library's website to your library list.**
- Tap your library's name to start browsing.

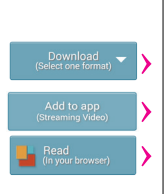

## Step 4

Log into your library's OverDrive website with your library card and borrow a title.

### Step 5

Find borrowed titles under your account on your library's OverDrive website. You can:

- Download EPUB eBooks\* and MP3 audiobooks directly to the OverDrive app.
- Add streaming videos to the OverDrive app.
- Tap Read to open and read eBooks right in your browser.
- If you've installed the Kindle® reading app from the Google Play store on your Kobo, select **Kindle Book** (U.S. only) to complete checkout on Amazon's website and send the book to your Kindle reading app.

*\*Note: If you're using a Kobo Vox, you'll need to authorize your device with an Adobe ID to download EPUB eBooks. It's a one-time, free process that takes just moments to complete.*

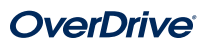